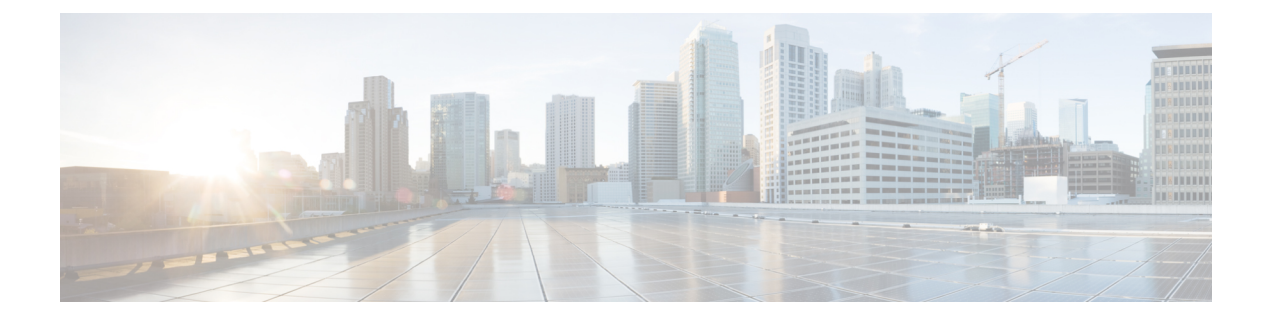

# **Recovering from Upgrade Failures**

- Upgrade [Failures,](#page-0-0) page 1
- Creating a Support File for an [Upgrade](#page-5-0) Failure, page 6

## <span id="page-0-0"></span>**Upgrade Failures**

Г

The following table describes some possible upgrade errors that you may encounter and what you must do to recover from them.

 $\mathbf I$ 

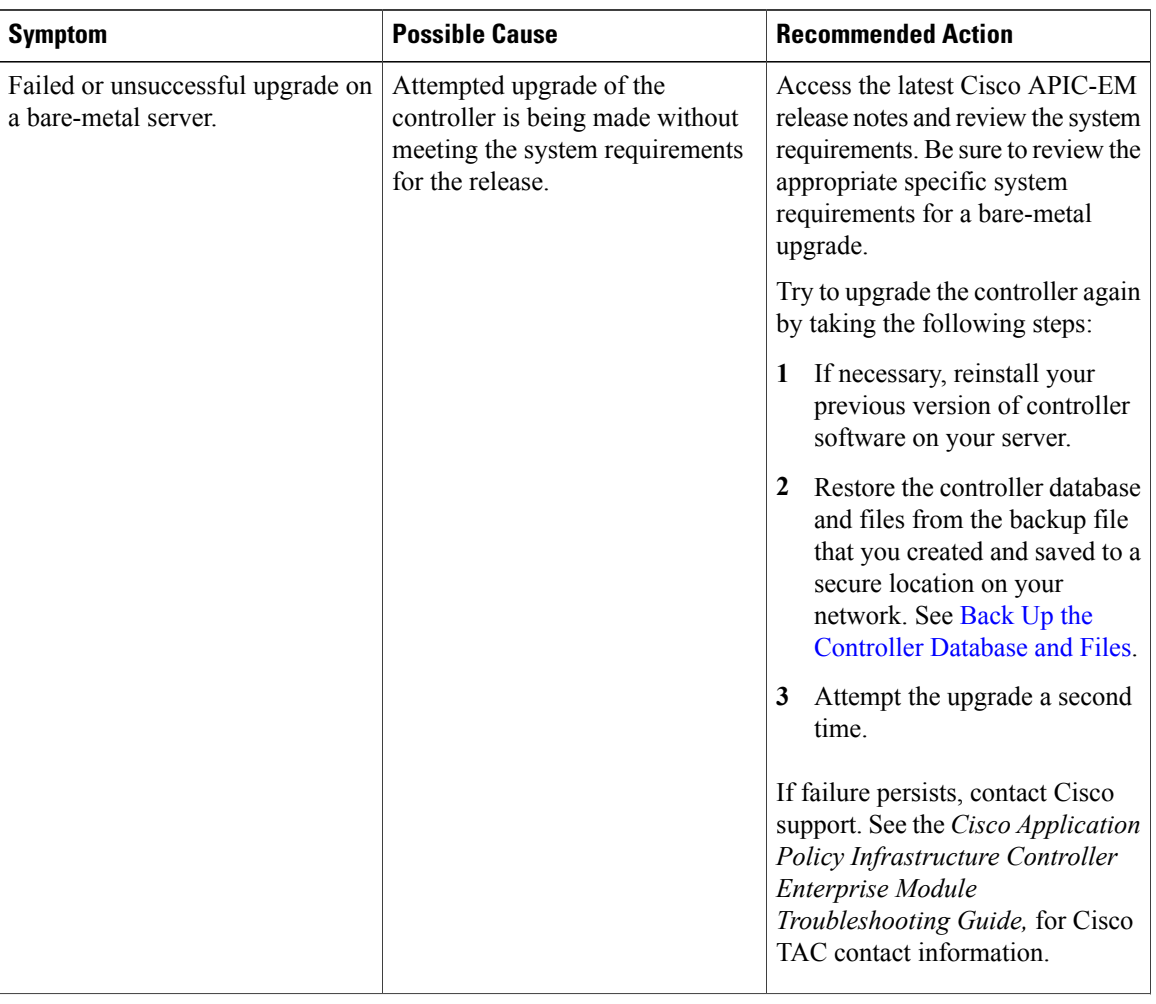

#### **Table 1: Upgrade Failures**

 $\overline{\phantom{a}}$ 

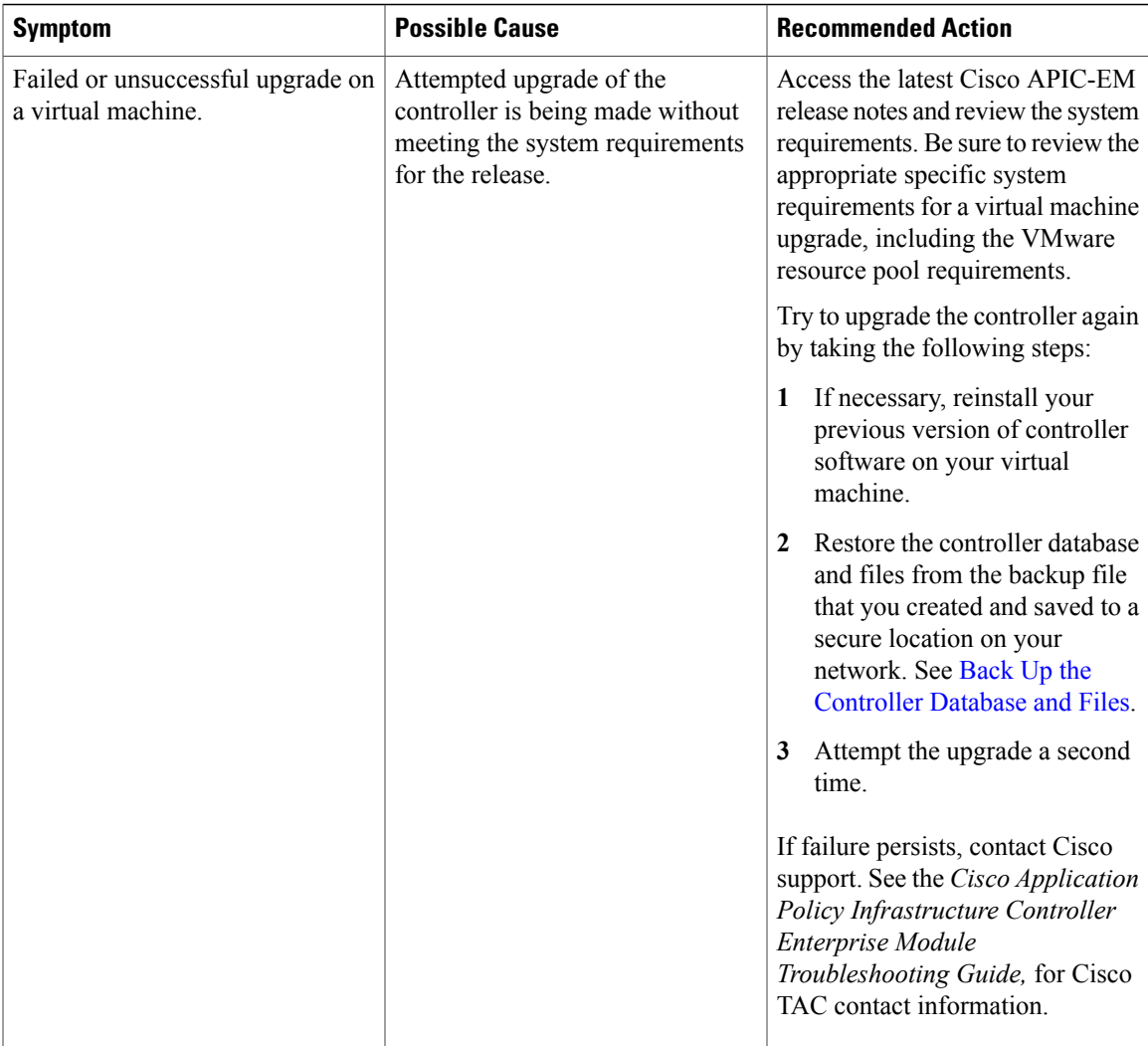

T

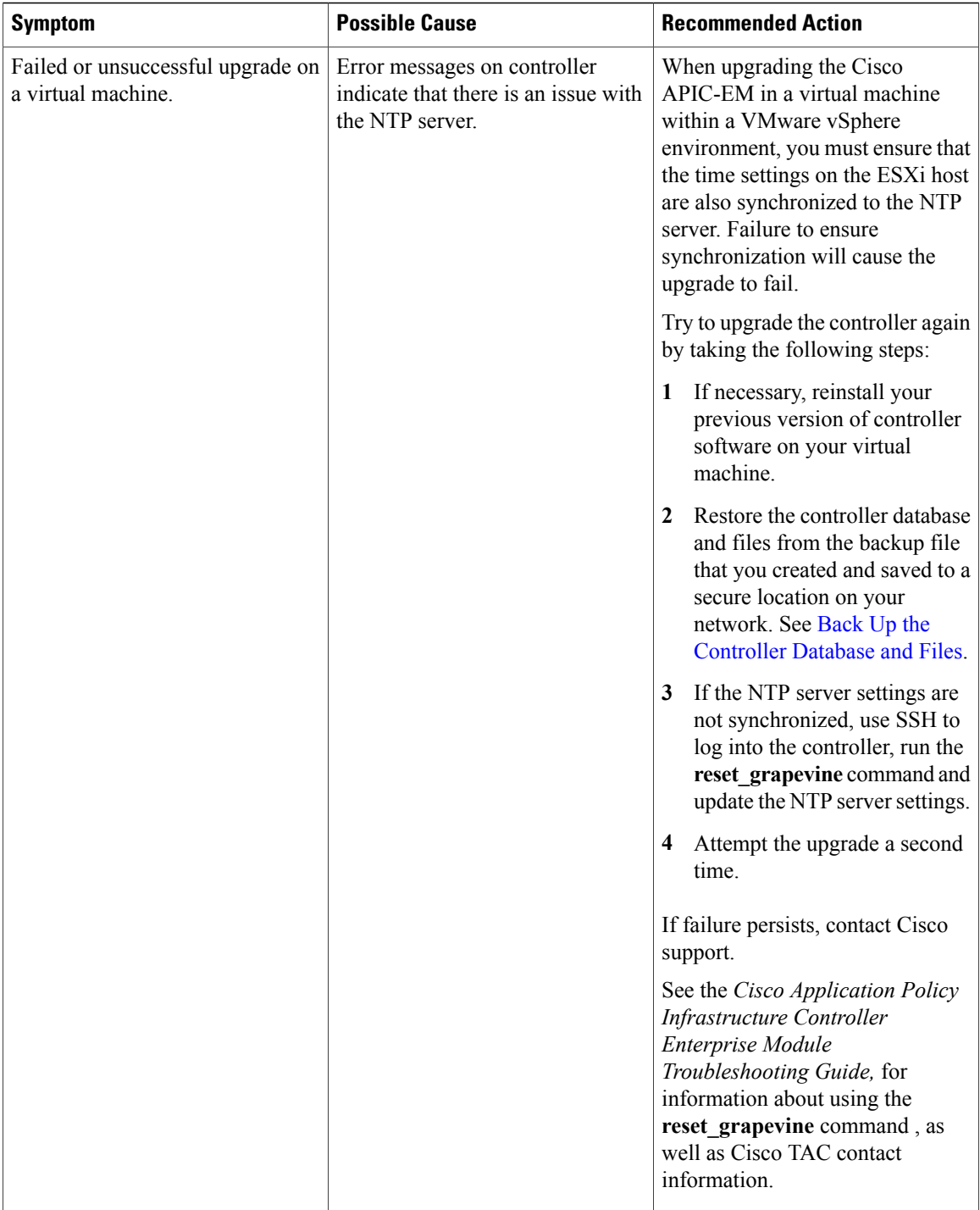

 $\mathbf I$ 

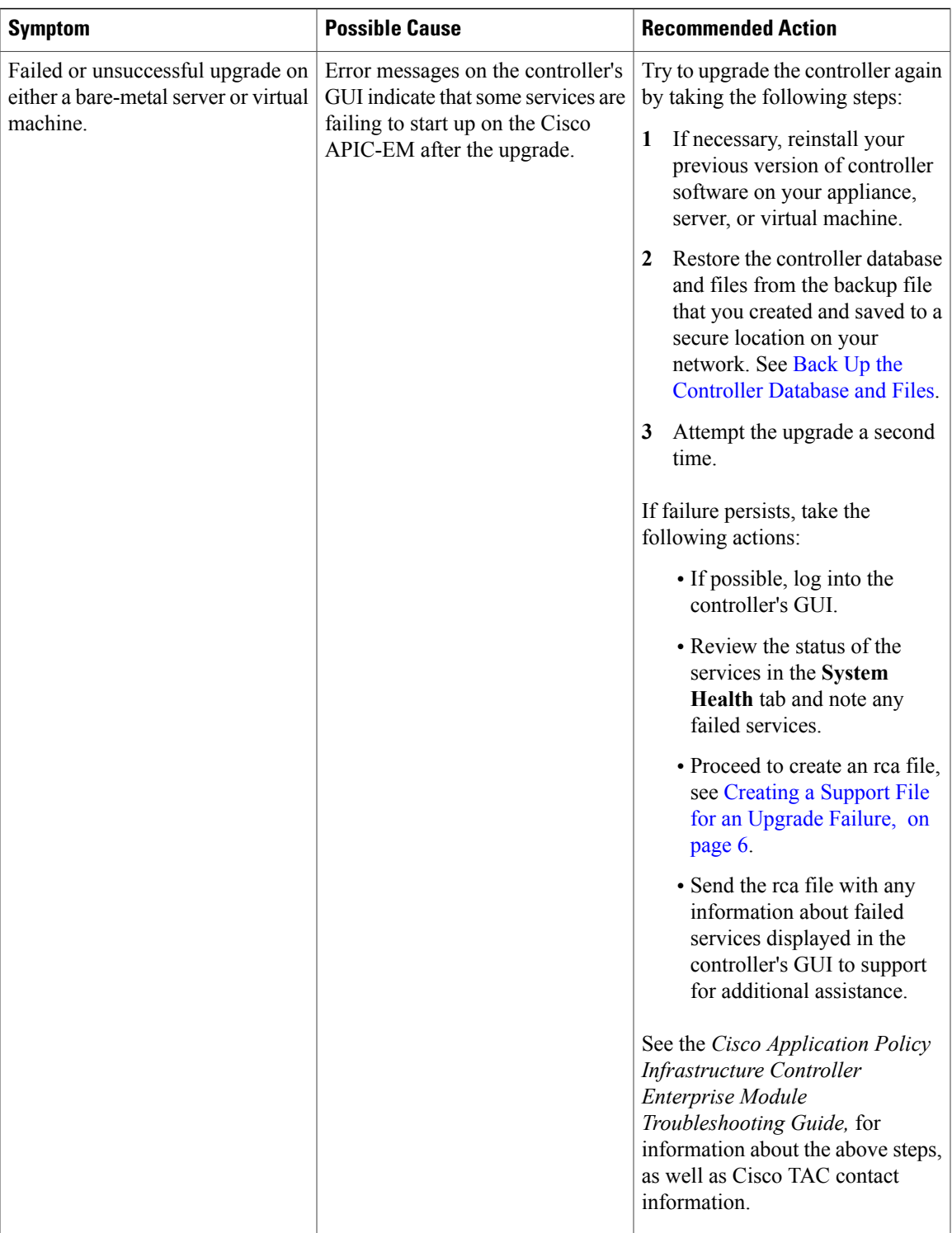

### <span id="page-5-0"></span>**Creating a Support File for an Upgrade Failure**

You can troubleshoot a Cisco APIC-EM upgrade failure by creating a root cause analysis (rca) support file. The rca file consists of logs, configuration files, and command output. After you create this rca file, you can then email it to Cisco support for assistance.

**Step 1** Using a Secure Shell (SSH) client, log into the host (physical or virtual) with the IP address that you specified using the configuration wizard.

The IP address to enter for the SSH client is the IP address that you configured for the network adapter. This IP address connects the host to the external network. **Note**

**Step 2** When prompted, enter your Linux username ('grapevine') and password for SSH access.

**Step 3** Navigate to the bin directory on the host. The bin directory contains the grapevine scripts.

**Step 4** To create the support file, enter the **rca** command in this directory.

```
$ rca
```
mkdir: created directory '/tmp grapevine-rca-2016-08-05\_16-22-20-PM\_PDT-0700'

---------------------------------------------------------------------- RCA package created On Tues August 5 16:22:20 PDT 2016 ----------------------------------------------------------------------

The **rca** command runs a root cause analysis script that creates a tar file that contains log files, configuration files, and the command output.

#### **What to Do Next**

Send the tar file created by this procedure to Cisco support for assistance in resolving your upgrade issue.